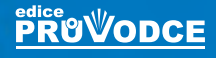

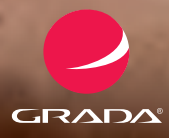

# pro seniory Práce s počítačem

### Michal **Lalík**

- **První kroky s počítačem**
- **Psaní a tisk textů**
- **Práce s internetem a psaní e-mailů**
- **Facebook, ICQ, Skype**

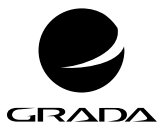

# pro seniory Práce s počítačem

Michal **Lalík**

#### **Upozornění pro čtenáře a uživatele této knihy**

Všechna práva vyhrazena. Žádná část této tištěné či elektronické knihy nesmí být reprodukována a šířena v papírové, elektronické či jiné podobě bez předchozího písemného souhlasu nakladatele. Neoprávněné užití této knihy bude **trestně stíháno**.

### **Práce s počítačem pro seniory**

#### **Michal Lalík**

Vydala Grada Publishing, a.s. U Průhonu 22, Praha 7 jako svou 4717. publikaci

Odpovědný redaktor Petr Somogyi Sazba Petr Somogyi Počet stran 160 První vydání, Praha 2012

© Grada Publishing, a.s., 2012

*V knize použité názvy programových produktů, firem apod. mohou být ochrannými známkami nebo registrovanými ochrannými známkami příslušných vlastníků.*

Vytiskly Tiskárny Havlíčkův Brod, a. s. Husova ulice 1881, Havlíčkův Brod

ISBN 978-80-247-4136-9 (tištěná verze) ISBN 978-80-247-7772-6 (elektronická verze ve formátu PDF) ISBN 978-80-247-7773-3 (elektronická verze ve formátu EPUB)

#### **Obsah**

**1.**

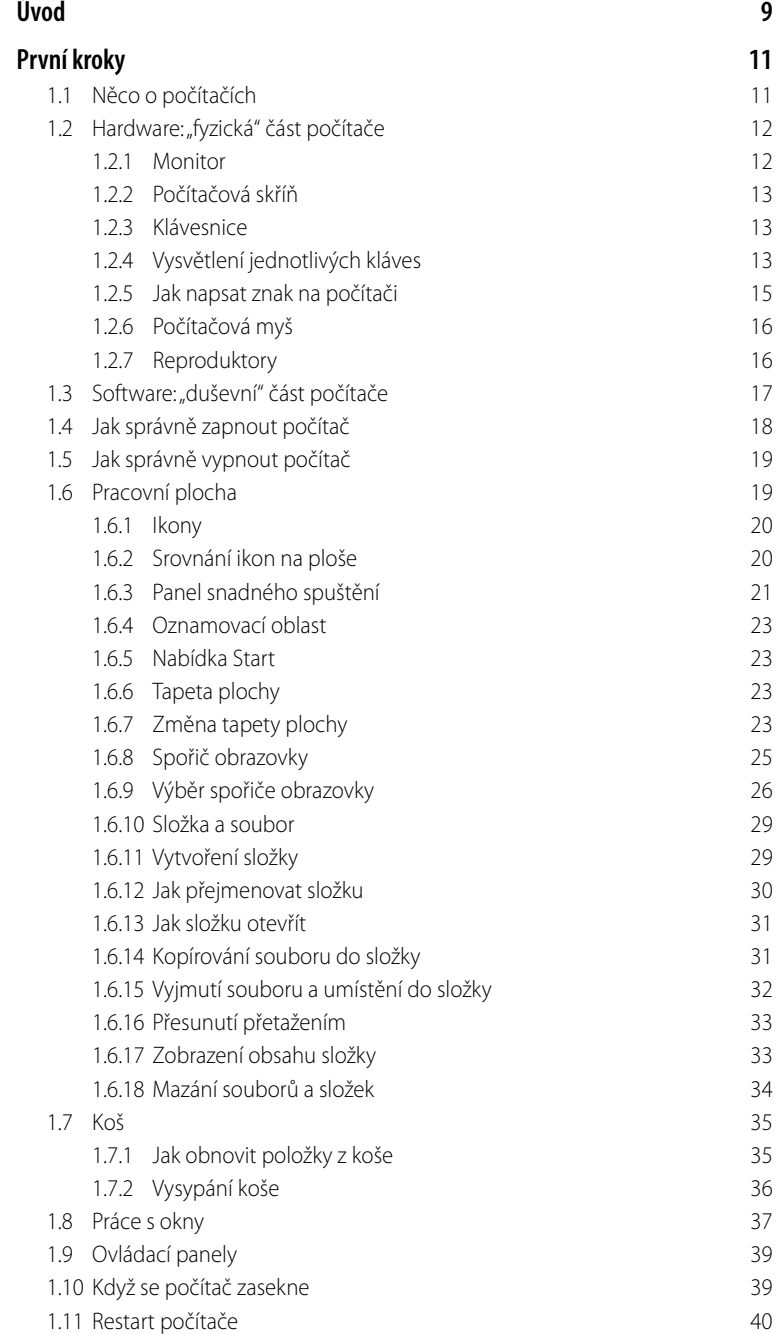

## **2.**

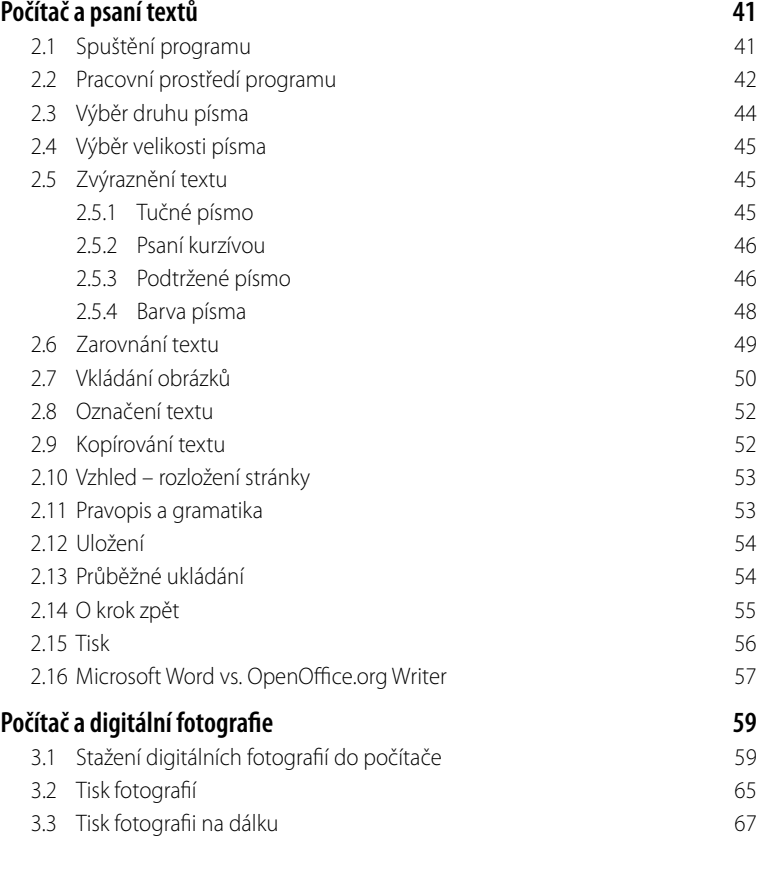

**3. 4.**

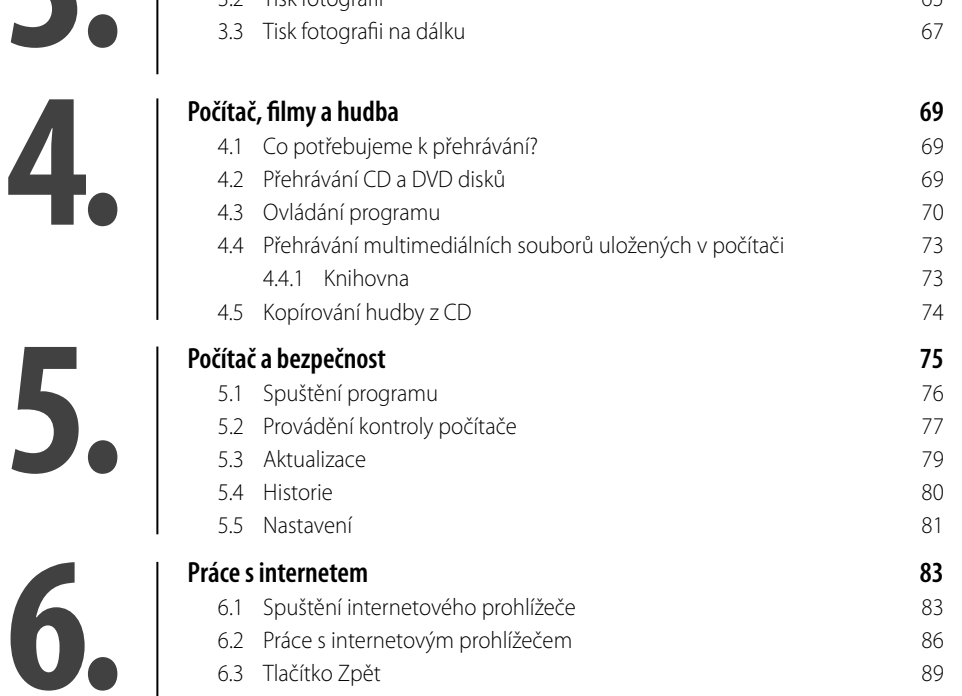

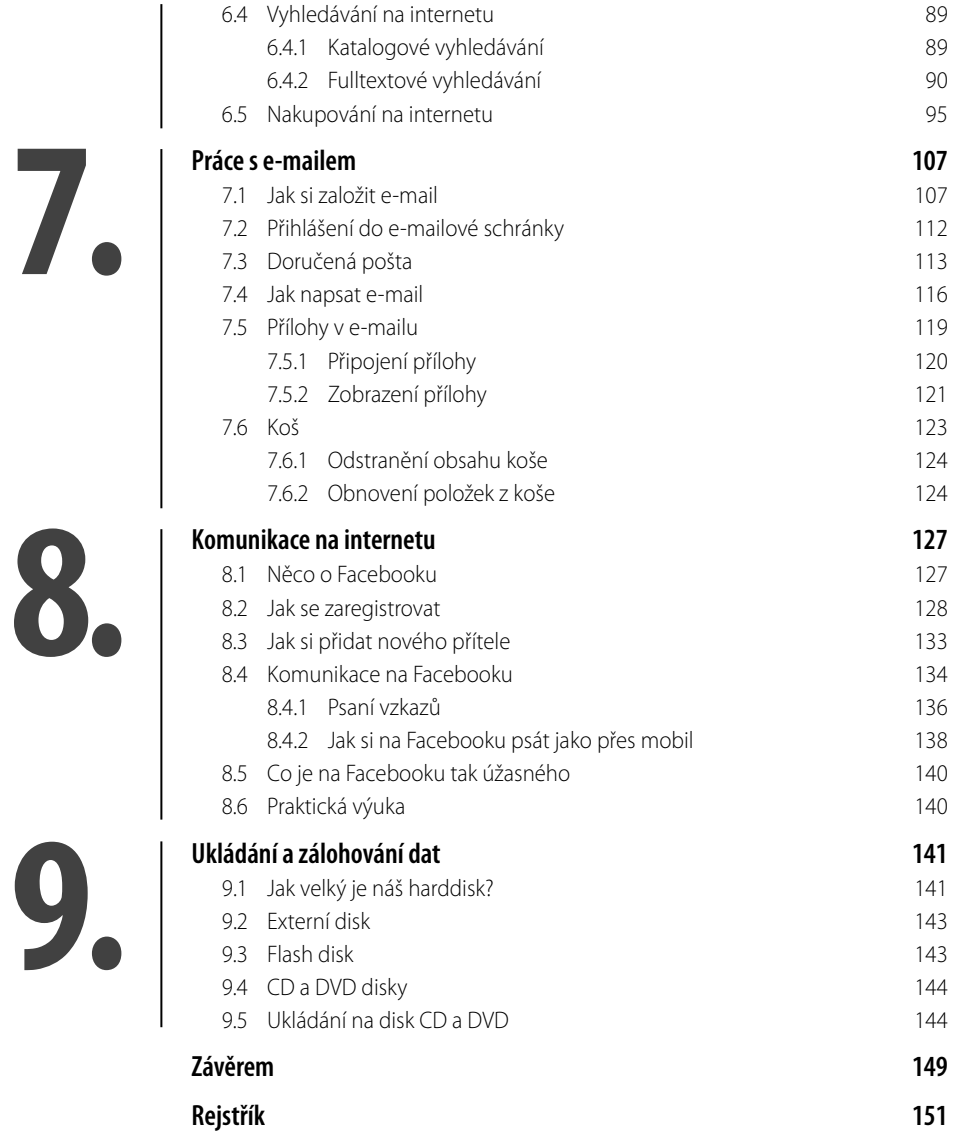

Obsah **7**

#### <span id="page-8-0"></span>**Úvod**

Kniha *Práce s počítačem pro seniory* je cíleně sestavena a připravena s ohledem na potřeby lidi seniorského a předseniorského věku (je ale samozřejmě použitelná i pro běžného začínajícího uživatele). Nebude vás tedy zbytečně zahlcovat odbornou terminologii, technickými detaily a ani dalšími věcmi, které při běžné práci nevyužijete.

Naopak vám ukáže, že **není potřeba** mít z počítače strach, že práce s počítačem vás může bavit. Jako jedna z mála pohlíží tato kniha na seniory jako na normální lidi, kteří si toho mají s počítačem hodně co říci a kterým může počítač značně zpříjemnit a zjednodušit život.

Z těchto důvodů je kniha rozdělena do několika základních kapitol, které si kladou za cíl naučit čtenáře základům práce na počítači včetně práce s internetem a e-mailem. Samozřejmě se budeme věnovat i tomu, jak komunikovat přes sociální sítě (Facebook), a osvojíme si mnoho dalšího z běžných počítačových dovedností. Veškeré technické a teoretické údaje jsou omezeny na naprosté minimum, aby bylo možné co nejsnadnější pochopení vysvětlované látky. V knize je kladen důraz zejména na názornou prezentaci – vysvětlení všech témat pomocí rozsáhlého obrazového materiálu, který čtenářům pomůže postupovat krok za krokem a všechny postupy si hned vyzkoušet.

Budu velice rád, když vám právě tato kniha pomůže při "zkrocení" počítače. Pokud byste měli jakékoliv dotazy či připomínky k této knize, napište mi prosím na mou e-mailovou adresu *lalik.m@seznam.cz*.

Chtěl bych poděkovat za podporu a pomoc při psaní této knihy své drahé přítelkyni Haně, bez níž bych ji byl napsal mnohem dříve… miluji Tě a těším se na náš společný život!

Hrabačov, listopad 2011

Michal Lalík

## <span id="page-10-0"></span>**1. První kroky**

V úvodní kapitole této knihy byste si měli osvojit základní znalosti o počítačích, nebo přesněji řečeno o jeho jednotlivých částech. Tuto kapitolu bych v praxi přirovnal třeba k první hodině v autoškole – i tam, než jste začali se samotnou výukou řízení, jste se jistě také museli nejdříve naučit, kde je spojka, plyn, jak se řadí.

Stejně jako tomu bylo v autoškole, i tady je potřeba mít na paměti, že "stroji" – tedy počítači, který je před vámi – nemůžete ublížit nebo ho dokonce zničit. Není tedy žádný důvod, abyste se svého počítače báli. Pokud ale vaše obavy stále ještě přetrvávají nebo si zatím prostě dostatečně nevěříte, tak ke svým prvním krůčkům s počítačem přizvěte nějakého člena rodiny nebo ještě lépe nějakého svého kamaráda. Alespoň se můžete při seznamování s počítačem vzájemně podporovat.

#### **1.1 Něco o počítačích**

I když se vám zdá, že počítače jsou výmyslem, vynálezem poslední doby, rozhodně tomu tak není. Dnešní moderní počítače (PC) nemají mnoho společného s původními počítači, které byly sestrojeny pro účely armády. Za mnoho let vývoje ušly počítače dlouhou cestu. Na této cestě se počítače zmenšily, zvýšily svůj

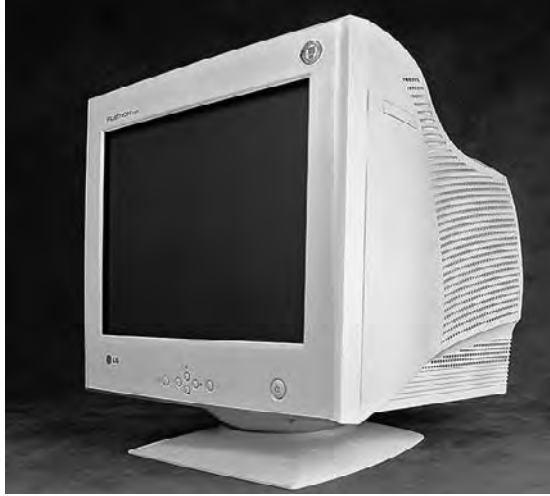

**Obrázek 1.1: CRT monitor**

<span id="page-11-0"></span>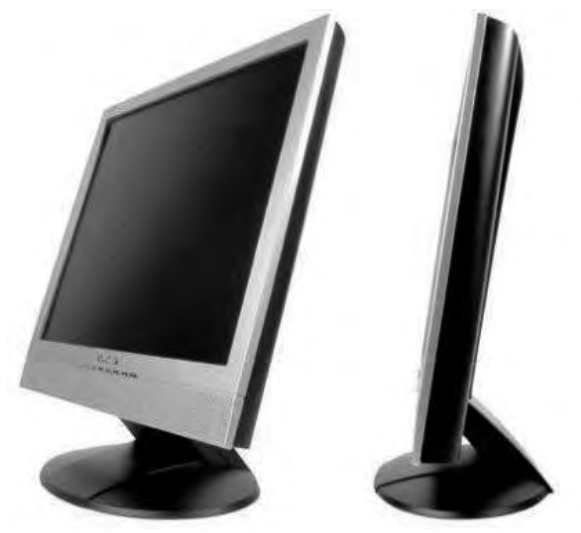

**Obrázek 1.2: LCD monitor**

výkon a hlavně – což je pro nás nejdůležitější – se změnil důvod, proč zde jsou. Dnešní počítač zde je především pro vás. Počítač vám umožňuje komunikovat s lidmi, kteří mohou být na druhém konci světa, můžete vyhledávat na internetu věci, které vás zajímají… Počítač může sloužit i jako takové malé domácí multimediální centrum, které dokáže přehrát hudbu či filmy, nebo které může sloužit jako prohlížeč vašich fotografii.

Ať již před vámi na stole stojí počítač klasický (stolní) nebo notebook, můžete si být jisti, že má dvě základní části: část "fyzickou" a část "duševní".

#### **1.2 Hardware: "fyzická" část počítače**

Fyzickou částí počítače, tedy tzv. "hardware", je vše, na co si u počítače můžete sáhnout. Můžeme sem zahrnout: monitor, počítačovou skříň, klávesnici, myš, reproduktory, tiskárnu...

#### **1.2.1 Monitor**

Na první pohled vám monitor může připomenout domácí televizor. A máte naprostou pravdu. Monitor je vlastně televizor, díky němuž je práce na počítači jednodušší a přehlednější. V současné době se na trhu objevují zjednodušeně řečeno dva základní druhy: takzvané LCD (monitor s plochou obrazovkou) a CRT (monitory klasické). Je jedno, jaký z těchto mo-

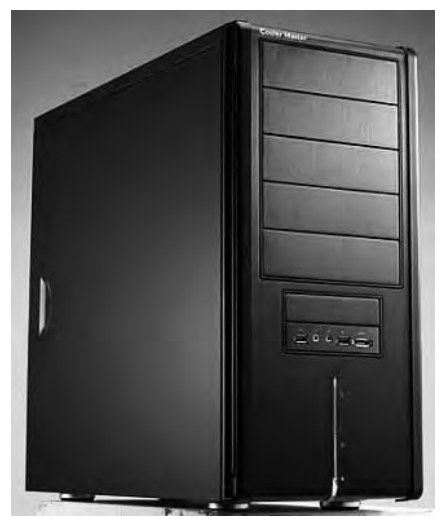

**Obrázek 1.3: Počítačová skříň**

<span id="page-12-0"></span>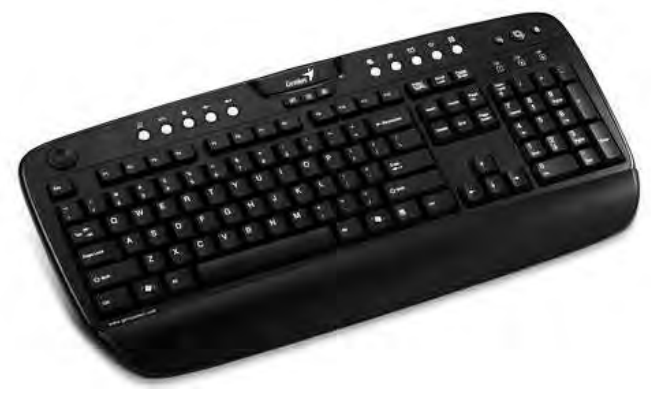

**Obrázek 1.4: Počítačová klávesnice**

nitorů na svém stole máte. Oba dva umí totéž. Jediným rozdílem je opravdu pouze jejich velikost a to, kolik zabírají na stole místa.

#### **1.2.2 Počítačová skříň**

Počítačová skříň je jednou ze základních částí počítače. Uvnitř této "krabice" se skrývá množství součástek, které rozhodují o tom, jestli bude počítač pomalý nebo rychlý, jak velikou bude mít paměť… A v neposlední řadě je to právě počítačová skříň, kde najdete tlačítko, kterým můžete počítač zapnout nebo restartovat.

#### **1.2.3 Klávesnice**

Klávesnice je nápadně podobná psacímu stroji. Stejně jako na psacím stroji najdete i na počítačové klávesnici část s písmenky a část s číslicemi. Navíc zde ale ještě objevíte klávesy F1 až F12 (tzv. funkční klávesy), dále zde naleznete klávesu se znakem vlaječky (starší klávesy mají vlaječku nahrazenou slovem **Start**), kterou se později naučíme vyvolat základní nabídku funkcí počítače. Více si o jednotlivých funkcích klávesnice řekneme v kapitole 2, Počítač a psaní textů.

#### **1.2.4 Vysvětlení jednotlivých kláves**

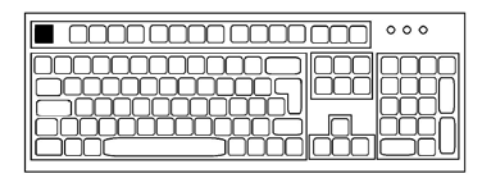

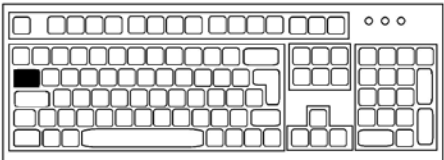

Klávesa Esc slouží k ukončení například zaseknutého programu.

Klávesa Tab slouží k přechodu na další sloupec, do další buňky.

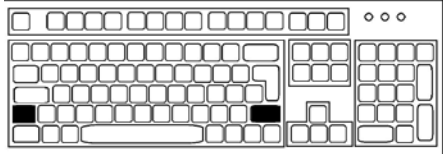

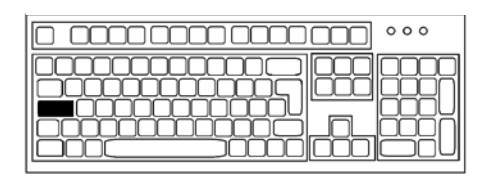

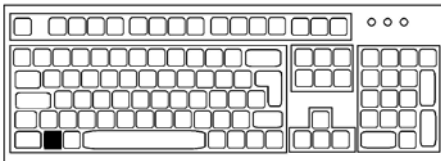

 $\circ \circ \circ$ <u>mmmmmmmm</u>

Klávesa Alt: kombinace této a další klávesy slouží k zobrazení nějaké další nabídky.

Klávesa Num Lock slouží k zapnutí nebo vypnutí číselné části klávesnice. Pokud je číselná klávesnice aktivní, bude rozsvícená i kontrolka naznaču-

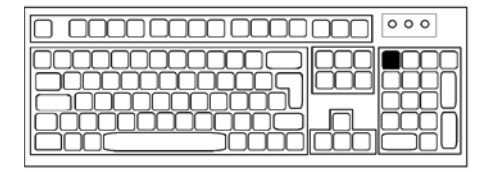

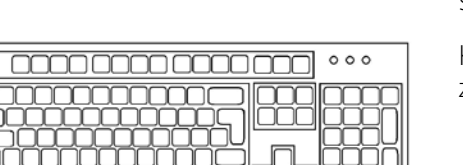

المحاليات

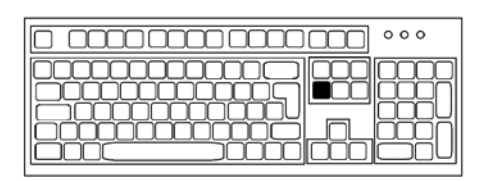

jící zapnutí číselné klávesnice. Pokud nebude kontrolka svítit, nebude moci s číselnou klávesnicí pracovat.

Klávesa Mezerník slouží k napsání mezery v textu.

Klávesa Delete smaže napsané znaky směrem na pravou stranu.

Klávesa Shift slouží například k psaní velkých písmen.

Klávesa Caps Lock rovněž slouží k psaní velkých písem.

Klávesa Start slouží k vyvolání nabídky se základními funkcemi počítače.

<span id="page-14-0"></span>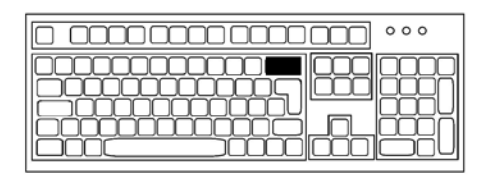

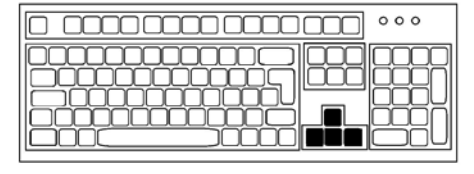

Klávesa Backspace zase maže napsané znaky na levou stranu.

Směrové klávesy se šipkami slouží k posunům v textu, nabídce…

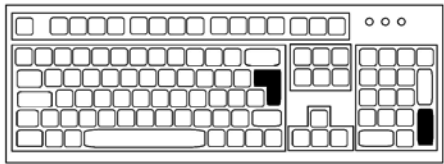

Klávesa Enter slouží k potvrzení příkazu nebo k přesunu na další řádek.

#### **1.2.5 Jak napsat znak na počítači Jak napsat velké písmeno?**

Velké písmeno lze napsat tak, že stiskneme a podržíme klávesu Shift a k ní stiskneme jakoukoliv klávesu s písmenem (mimo kláves s diakritikou – ě, š, č, ř, ž, ý, á, í, é).

#### **Jak napsat skupinu velkých písmen nebo písmena s diakritikou?**

Pokud chceme psát více velkých písmen za sebou nebo chceme napsat třeba jedno z velkých písem s diakritikou, postačí, když stiskneme klávesu Caps Lock a pak již můžeme pouze mačkat klávesy písmen, které chceme mít napsány velkými písmeny. To, že je tato klávesa aktivní, poznáte podle toho, že se rozsvítí kontrolka zapnutí velkých písmen.

Až budete chtít opět psát normálními písmeny, postačí, když opět stisknete jednou klávesu Caps Lock – dojde ke zhasnutí kontrolky a bude zase možné psát pouze normálním písmem.

#### **Jak napsat písmeno ť nebo ň?**

K napsání těchto písmen slouží to, že stisknete klávesu Shift a společně s ní klávesu s háčkem. Pak ještě druhou rukou stisknete klávesu toho písmene, které chcete napsat.

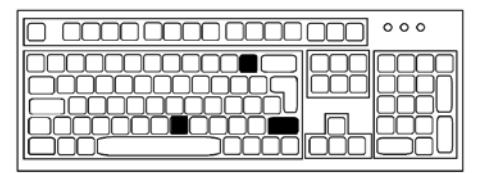

**Obrázek 1.5: Jak napsat písmeno ň?**

<span id="page-15-0"></span>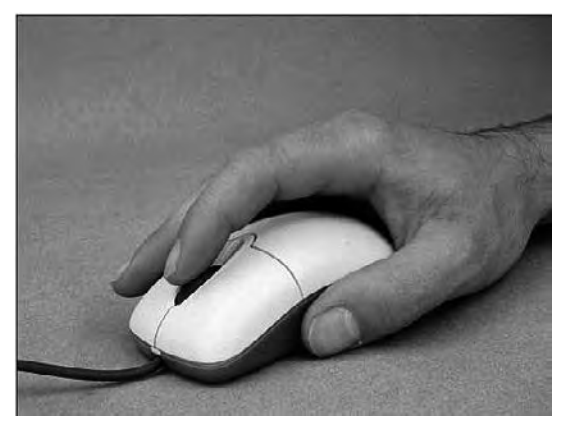

**Obrázek 1.6: Počítačová myš**

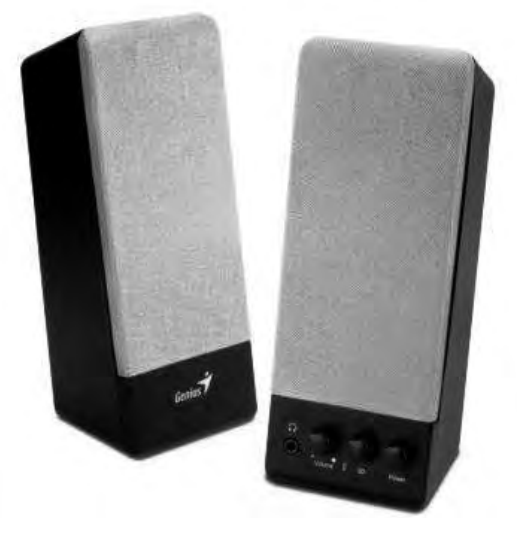

**Obrázek 1.7: Reproduktory**

#### **1.2.6 Počítačová myš**

Počítačová myš je jedna z věcí, které vám v počátcích výuky práce na počítači mohou a pravděpodobně i budou dělat problémy. Ale nebojte, s trochou cviku to půjde. Nejdůležitější pro práci s počítačovou myší je uvědomit si, že tato myš je vaší prodlouženou rukou. Jak budete pohybovat myší po stole vy, tak se bude pohybovat kurzor po pracovní ploše monitoru.

#### **1.2.7 Reproduktory**

Stejně jako tomu je v případě hudebních přehrávačů, i zde mají reproduktory za úkol vydávat zvuk (při poslechu hudby, při přehrávání filmů, varovné zvuky…). Reproduktory jsou nepovinnou součástí počítače. Pokud je doma u svého počítače nemáte, nic se neděje, počítač bude fungovat i bez nich, jenom nebude vydávat zvuky. Dnešní trh nabízí množství různých reproduktorů: od sestav, které

<span id="page-16-0"></span>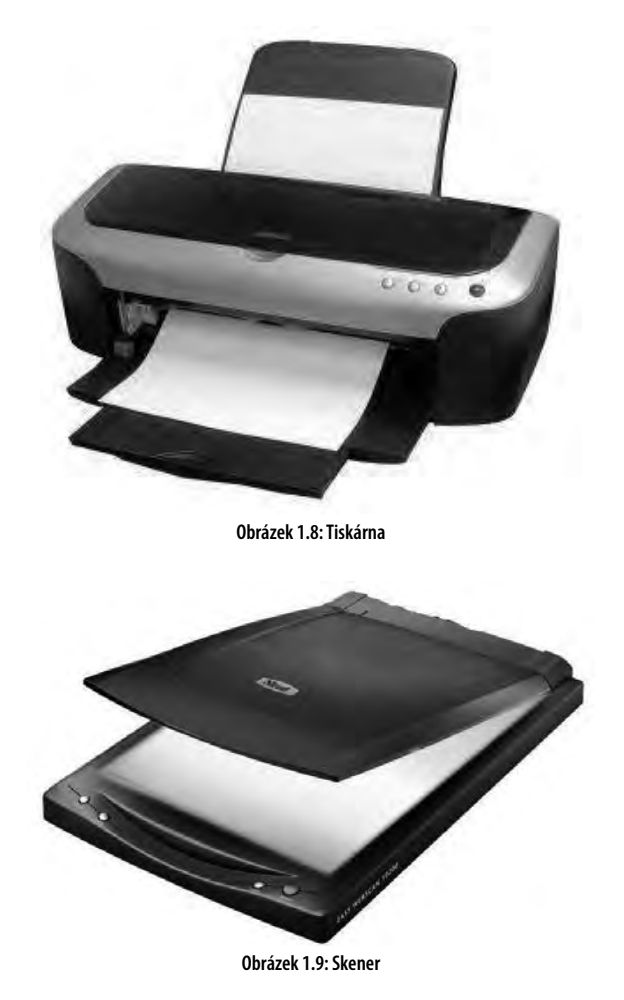

se skládají ze dvou reproduktorů, až třeba po sestavy, jež se skládají z osmi reproduktorů. Při výběru vhodných reproduktorů je vždy potřeba zvážit, k jakému účelu budete doma počítač užívat. Pokud třeba víte, že budete chtít na svém počítači poslouchat hudbu apod., tak se rozhodně vyplatí připlatit si za lepší reproduktory. Mezi další nepovinné části počítače patří například tiskárna, mikrofon, skener a další. Postupem času, jak budete s prací na počítači dělat pokroky a budete s ním pracovat samostatně, zjistíte, které z nepovinných součástí počítače pro svojí práci potřebujete a které vám k ničemu dobré nejsou.

#### **1.3 Software: "duševní" část počítače**

Jak iiž správně tušíte, "duševní" část počítače je to, na co si nemůžete sáhnout. To ale neznamená, že by byla méně důležitá – přesně naopak. Bez této části, která zahrnuje veškeré programové vybavení vašeho počítače, od operačního systému (Windows nebo Linux) až po program, který se stará, aby správně fungovala počítačová myš, by počítače nebyly tím, čím dnes jsou a určitě by se netěšily takové oblibě.

#### <span id="page-17-0"></span>**1.4 Jak správně zapnout počítač**

Základním pravidlem při zapínání počítače je zapínat ho od té nejlevnější části k té nejdražší. V praxi to znamená nejdříve zapnout reproduktory (pokud je u svého počítače máte), poté monitor a úplně nakonec se zapíná počítačová skříň. Pokud se ptáte proč, odpověď zní, že z bezpečnostních důvodů. V případě, že by se vyskytl nějaký problém s elektřinou, odnesla by to nejlevnější část počítače. Případně pokud by se na nějaké části počítače objevila závada, tak postupným zapínáním nedojde k ohrožení celého počítače (pokud tedy

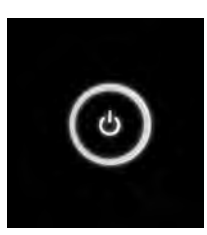

**Obrázek 1.10: Zapnutí počítače**

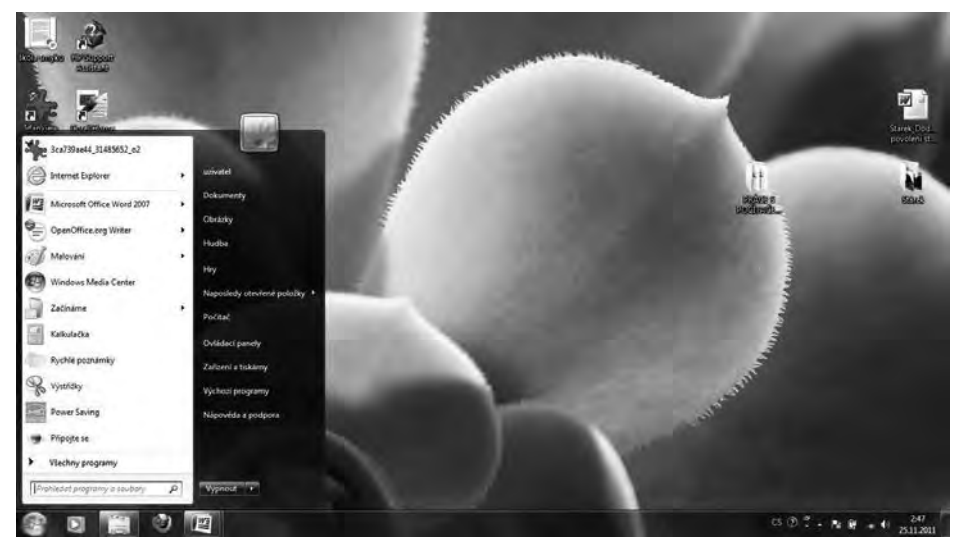

**Obrázek 1.11: Nabídka Start**

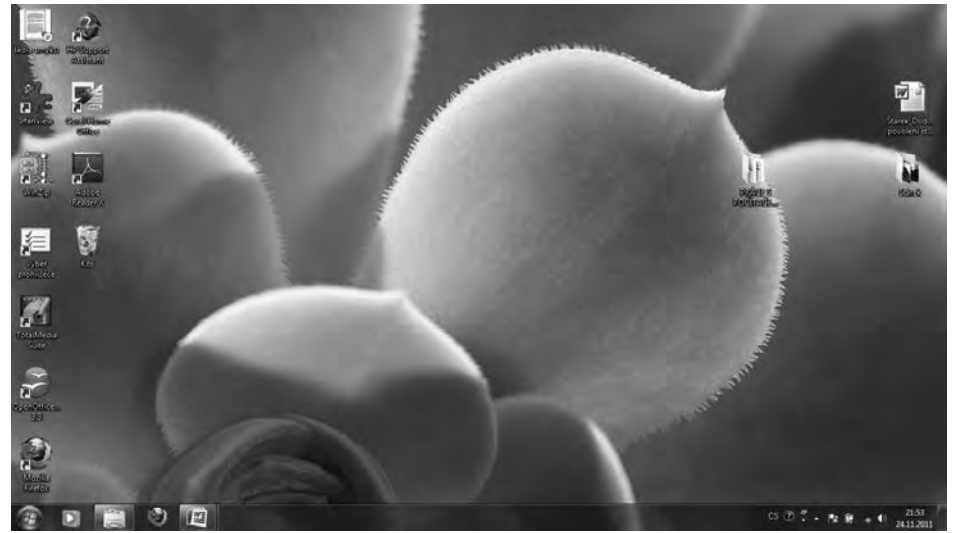

**Obrázek 1.12: Pracovní plocha Windows**

<span id="page-18-0"></span>není tou pokaženou částí právě počítačová skříň). Každá součást počítače (monitor, počítačová skříň, reproduktory) se zapíná vlastním vypínačem. To, že se jedná o vypínač, poznáte podle toho, že bude buď označen slůvkem Power, nebo bude opatřen příslušnou grafickou značkou. Tato značka vám jistě není neznámá, používá se i na jiných domácích spotřebičích – např. u vypínače vašeho televizoru (viz obrázek 1.10).

#### **1.5 Jak správně vypnout počítač**

Je sice pravda, že počítač je pouhý elektrický spotřebič. Nicméně to ale neznamená, že se dá vypnout stejným způsobem jako třeba televize. Pokud vypínáte počítač, tak musíte mít na paměti, že je vždy potřeba nejdříve **vypnout operační systém Windows**. Pokud to totiž neuděláte a počítač vypnete přímo tlačítkem na "bedně", riskujete, že svůj počítač již třeba nikdy v budoucnosti nezapnete. Pokud chceme vypnout počítač, najedeme myší na možnost **Start** – to je kolečko v levém spodním rohu obrazovky. Klepneme na něj jednou levým tlačítkem myši, zobrazí se před námi nabídka **Start** – viz obrázek 1.11.

Všimněte si prosím, že v pravém (tmavém) sloupci máme dole obdélníček s nápisem **Vypnout**. Když na toto tlačítko klepneme jednou levým tlačítkem myši, dojde k tomu, že počítač začne ukončovat systém Windows. To, že je systém zcela ukončen, poznáte tak, že celý počítač ztichne a na "bedně" zhasnou veškeré kontrolky. Nyní již jen zbývá vypnout tlačítkem monitor, reproduktory… a počítač je úspěšně a hlavně bezpečně vypnutý.

#### **1.6 Pracovní plocha**

První, co se před vámi objeví po zobrazení loga operačního systému Windows, je pracovní plocha vašeho PC.

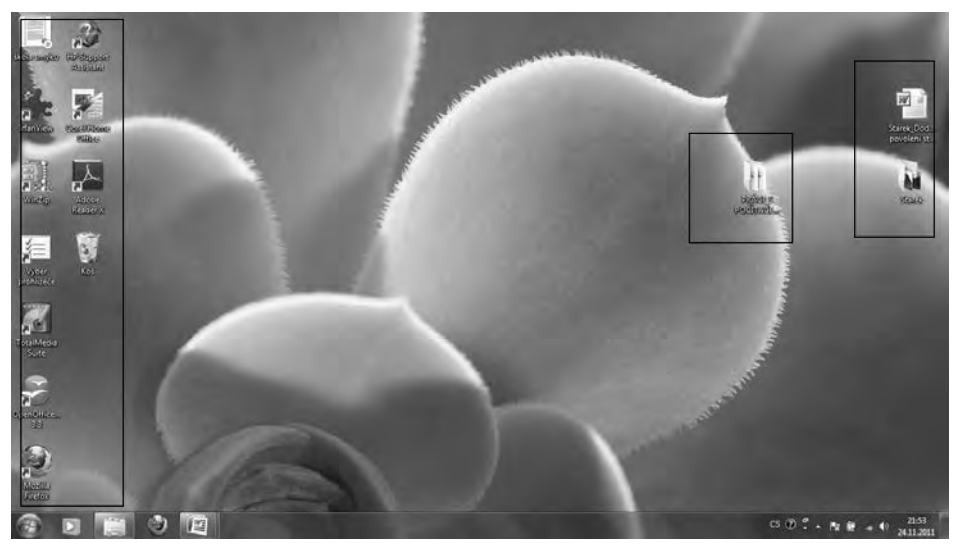

**Obrázek 1.13: Ikony na pracovní ploše**